www.inline-info.com

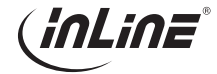

# BEDIENUNGSANLEITUNG PCIE 2.0 SCHNITTSTELLENKARTE, 4X SATA 6GB/S CONTROLLER

# **ALLGEMEINES**

#### GÜLTIGKEIT:

Diese Betriebsanleitung gilt für folgendes Produkt 76617L InLine® Schnittstellenkarte, 4x SATA 6Gb/s Controller, PCIe 2.0 (PCI-Express)

#### HERSTELLER:

INTOS ELECTRONIC AG Siemensstraße 11 D-35394 Gießen

DATUM:

Juli 2021

#### LIEFERUMFANG

- PCI-Express 4-port SATA Controller-Karte
- Low-Profile Slotblech
- Bedienungsanleitung

Prüfen Sie den Lieferumfang auf Vollständigkeit. Sollten einzelne Bestandteile fehlen, kontaktieren Sie bitte Ihren Fachhändler.

# ERKLÄRUNG VON WARNSYMBOLEN UND HINWEISEN

# GEFAHR!

Gefahr

Dieses Symbol weist darauf hin, dass grundlegende Gefahren für die Gesundheit von Personen bestehen.

## MERKMALE UND SPEZIFIKATIONEN Allgemein

- Basierend auf ASMedia ASM1064 PCI-Express SATA 6 Gb/s Controller
- Einzigartiges Design der Festplattenaktivitäts-LED-Anzeige: Die LED blinkt, wenn eine Lese-/Schreibaktivität auf einer der an diese Zusatzkarte angeschlossenen Festplatten stattfindet
- Unterstützt Betriebssysteme, die auf dem AHCI-Modus basieren, wie z. B. Windows 10/8.x/7 32/64-bit, Linux

#### Serial-ATA (SATA)-Schnittstelle

- 4x SATA 6 Gb/s-Anschlüsse
- Konform mit der Serial-ATA-Spezifikation 3.2
- Unterstützt Kommunikationsgeschwindigkeiten von 6,0 Gb/s, 3,0 Gb/s und 1,5Gb/s
- Kompatibel mit SATA-III, SATA-II, SATA-I Festplatten und con-
- Unterstützt Gen1m und Gen2m SATA PHY
- Unterstützt Native Command Queue (NCQ)
- Unterstützt SATA-Port-Multiplier • Unterstützt SATA-Port-Hot-Plug
- Unterstützt AHCI-Modus

# **BESTIMMUNGSGEMÄSSE** VERWENDUNG

Die PCI-Express SATA-Controllerkarte ermöglicht eine Serial-ATA-PHY-Hochgeschwindigkeitsschnittstelle mit bis zu 6 Gb/s unter Verwendung einer nativen PCI-Express-Schnittstelle. Die Karte unterstützt SATA 6 Gb/s-Geräte, die mit der Serial-ATA Revision 3.2 Spezifikation konform sind. Sie ist außerdem abwärtskompatibel mit SATA-Geräten mit 1,5 Gb/s und 3,0 Gb/s.

### Allgemeine Warnhinweise

- Setzen Sie die Karte keiner großen Hitze aus
- Vor Feuchtigkeit schützen

# NICHT BESTIMMUNGSGEMÄSSE VERWENDUNG

Als nicht bestimmungsgemäße Verwendung im Sinne einer vorhersehbaren Fehlanwendung gilt:

- Verwenden Sie den InLine® SATA Controller nicht im Freien
- Bauen Sie den InLine® Controller nicht auseinander

# INTALLATION / INBETRIEBNAHME VOR DER INSTALLATION

- Der Benutzer muss über grundlegende Kenntnisse zur Installation einer Zusatzkarte und ihres Treibers in einem Desktop-PC verfügen. Bei Fragen wenden Sie sich bitte an Ihren Fachhändler oder suchen Sie sich jemanden, der Erfahrung mit der Installation von Computer-Hardware hat.
- Voraussetzung ist ein Motherboard mit einem freien PCI-Express 2.0/3.0-Steckplatz und einem unterstützten Betriebssystem installiert.

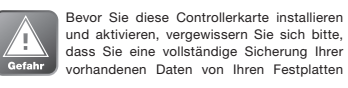

haben. Der Hersteller ist nicht verantwortlich für Datenverluste aufgrund von Missbrauch, falscher Verwendung oder Nachlässigkeit. Sollten Sie ein Problem bei der Installation haben, wenden Sie sich bitte an Ihren Händler, um Hilfe zu erhalten.

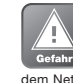

Beim Öffnen des PC-Gehäuses besteht die Möglichkeit des Stromschlags durch stromführende Teile. Vor dem Öffnen: Trennen Sie das Netzkabel von der Netzspannung und dem Netzteil, bei Bedarf wenden Sie sich bitte an Ihren Händler, um Hilfe zu erhalten.

#### HARDWARE-INSTALLATION

- 1. Schalten Sie Ihren Computer und alle daran angeschlossenen externen Geräte aus.
- 2. Trennen Sie Ihren Computer von den Stromquellen.
- 3. Öffnen Sie das Computergehäuse. Weitere Informationen finden Sie im Benutzerhandbuch Ihres Computers.
- 4. Suchen Sie einen freien PCI-Express 2.0/3.0-Steckplatz und entfernen Sie die Slotblende. Bewahren Sie die Schraube der Halterung für spätere Verwendung auf.
- 5. Richten Sie die Controllerkarte waagerecht zum Steckplatz aus und stecken Sie sie fest und gleichmäßig in den Steckplatz. Achten Sie darauf, sie nicht mit Gewalt in den Steckplatz zu schieben. Wenn Sie die Controllerkarte richtig im Steckplatz positioniert haben, befestigen Sie sie mit der soeben gesicherten Schraube am Computergehäuse.
- 6. Montieren Sie die SATA-Festplatte(n) am Computergehäuse.
- 7. Schließen Sie interne Stromkabel an die Festplatte(n) an.
- 8. Schließen Sie die SATA-Festplatte(n) mit dem SA-TA-Kabel an die Controller-Karte an.
- 9. Schließen Sie das LED-Kabel an die Stiftleiste J1 (optional) an (siehe Abbildung 1).

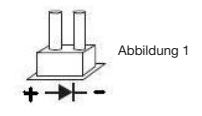

#### TREIBER-INSTALLATION

Der InLine® SATA Controller wird von den Betriebssystemen automatisch erkannt und die Treiber werden installiert, eine zusätzliche Treiberinstallation ist nicht notwendig. Werden neue Festplatten verwendet, müssen die angeschlossenen neuen Festplatten gegebenenfalls zunächst

info@inline-info.com

initialisiert werden, gehen Sie dazu in die Datenträgerverwaltung Ihres Betriebssystems.

#### Aktualisieren von Treibern und Handbuch

Die neuesten Treiber, das Handbuch in der Vollversion und das Dokument mit den letzten Änderungen finden Sie auf der folgenden Website:

#### http://www.drivers-download.com

Suchen Sie unter "Drivers Search" nach dem folgenden Download-Code:

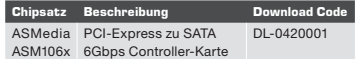

# **ENTSORGUNG**

Elektrische und elektronische Geräte sowie Batterien dürfen nicht mit dem Hausmüll entsorgt werden. Der Verbraucher ist gesetzlich verpflichtet, elektrische und elektronische Geräte sowie Batterien am Ende ihrer Lebensdauer an den dafür eingerichteten, öffentlichen Sammelstellen oder an die Verkaufsstellen zurück zu geben.

# **DISCLAIMER**

#### 1. Ausgabe Deutsch 27/2021 Dokumentation © 2021 INTOS ELECTRONIC AG

Alle Rechte vorbehalten. Ohne schriftliche Zustimmung des Herausgebers darf dieses Handbuch auch nicht auszugsweise in irgendeiner Form reproduziert werden oder unter Verwendung elektronischer, mechanischer oder chemischer Verfahren vervielfältigt oder verarbeitet werden. Es ist möglich, dass das vorliegende Handbuch noch drucktechnische Mängel oder Druckfehler aufweist. Die Angaben in diesem Handbuch werden jedoch regelmäßig überprüft und Korrekturen in der nächsten Ausgabe vorgenommen. Für Fehler technischer oder drucktechnischer Art und ihre Folgen übernehmen wir keine Haftung. Alle Warenzeichen und Schutzrechte werden anerkannt. Änderungen im Sinne des technischen Fortschritts können ohne Vorankündigung vorgenommen werden. Unsere Produkte, einschließlich der Verpackung, sind kein Spielzeug, sie könnten kleine Teile und scharfe Objekte enthalten. Bitte von Kindern fernhalten.

INTOS ELECTRONIC AG Siemensstrasse 11, D-35394 Giessen www.inline-info.de

www.inline-info.com

# OPERATING INSTRUCTIONS PCIE 2.0 INTERFACE CARD, 4X SATA 6GB/S CONTROLLER

# GENERAL

VALIDITY:

These operating instructions apply to the following product 76617L InLine® Interface card, 4x SATA 6Gb/s controller, PCIe 2.0 (PCI-Express)

#### MANUFACTURER:

INTOS ELECTRONIC AG

Siemensstrasse 11 D-35394 Giessen

# DATE:

July 2021

## CONTENT OF DELIVERY

- PCI-Express 4-port SATA controller card
- Low-profile bracket
- User manual

Check the scope of delivery for completeness. If individual components are missing, please contact your specialist dealer.

# EXPLANATION OF WARNING SYMBOLS AND NOTES

# DANGER!

This symbol indicates that there are fundamental dangers to the health of persons.

#### FEATURES AND SPECIFICATIONS General

- Based on ASMedia ASM1064 PCI-Express SATA 6 Gb/s Controller
- Unique design of hard disk drive activity LED indicator: The LED flashes when there is read/write activity on any of the hard drives connected to this add-on card
- Supports operating systems based on AHCI mode, such as Windows 10/8.x/7 32/64-bit, Linux

## Serial ATA (SATA) interface

## • 4x SATA 6 Gb/s ports

- Compliant with Serial ATA specification 3.2
- Supports communication speeds of 6.0Gb/s, 3.0Gb/s and 1.5Gb/s
- Compatible with SATA-III, SATA-II, SATA-I hard drives and SSDs
- Supports Gen1m and Gen2m SATA PHY
- Supports Native Command Queue (NCQ)
- Supports SATA port multiplier
- Supports SATA port hot-plug
- Supports AHCI mode

# INTENDED USE

The PCI Express SATA controller card provides a highspeed Serial ATA PHY interface up to 6 Gb/s using a native PCI Express interface. The card supports SATA 6 Gb/s devices compliant with the Serial ATA Revision 3.2 specification. It is also backward compatible with 1.5 Gb/s and 3.0 Gb/s SATA devices.

#### General warnings:

- Do not expose the card to excessive heat
- Protect from moisture

# UNINTENDED USE

- Unintended use in the sense of foreseeable misuse is:
- Do not use the InLine® SATA Controller outdoors
- Do not disassemble the InLine® Controller

## INSTALLATION / INITIAL OPERATION BEFORE INSTALLATION

- The user must have basic knowledge of installing an add-on card and its driver in a desktop PC. If you have any questions, please contact your specialist dealer or find someone who is experienced in installing computer hardware.
- Prerequisite is a motherboard with a free PCI Express 2.0/3.0 slot and a supported operating system installed.

Before installing and activating this controller card, please ensure that you have a full backup of your existing data from your hard drives. The manufacturer is not responsible for any loss of data due to misuse, abuse or negligence. If you have a problem during installation, please contact your dealer for assistance.

When opening the PC housing, there is a possibility of electric shock from live parts. Before opening: Disconnect the mains cable from the mains voltage and the power supply unit, if necessary please contact your dealer for assistance.

#### HARDWARE INSTALL ATION

- 1. Turn off your computer and all external devices connected to it.
- 2. Disconnect your computer from the power sources.
- 3. Open the computer case. Refer to your computer's user manual for more information.
- 4. Find a free PCI Express 2.0/3.0 slot and remove the slot bracket. Keep the screw of the bracket for later use.
- 5. Align the controller card horizontally with the slot and insert it firmly and evenly into the slot. Be careful not to force it into the slot. When you have positioned the controller card correctly in the slot, secure it to the computer case with the screw you just secured.
- 6. Mount the SATA hard disk(s) on the computer case.
- 7. Connect internal power cables to the hard disk(s).
- 8. Connect the SATA hard disk(s) to the controller card with the SATA cable.
- 9. Connect the LED cable to pin header J1 (optional) (see Figure 1).

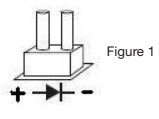

#### DRIVER INSTALLATION

The InLine® SATA controller is automatically recognised by the operating systems and the drivers are installed, an additional driver installation is not necessary. If new hard disks are used, the connected new hard disks may have to be initialised first, go to the disk management of your operating system to do this.

## Updating drivers and manual

The latest drivers, the manual in the full version and the document with the latest changes can be found on the following website:

http://www.drivers-download.com

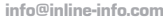

nLine (

Search for the following download code under ..Drivers Search":

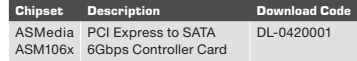

# **DISPOSAL**

Electrical and electronic equipment as well as batteries must not be disposed of with household waste. The consumer is legally obliged to return electrical and electronic equipment as well as batteries at the end of their service life to the public collection

points set up for this purpose or to the points of sale.

### **DISCLAIMER** 1st edition English 27/2021 Documentation © 2021 INTOS ELECTRONIC AG

All rights reserved. No part of this manual may be reproduced in any form or copied or processed by any electronic, mechanical or chemical means without the written permission of the publisher. It is possible that this manual still contains typographical defects or printing errors. However, the information in this manual will be checked regularly and corrections will be made in the next edition. We accept no liability for errors of a technical or printing nature and their consequences. All trademarks and industrial property rights are recognised. Changes in the sense of technical progress can be made without prior notice. Our products, including the packaging, are not toys, they could contain small parts and sharp objects. Please keep away from children.

INTOS ELECTRONIC AG Siemensstrasse 11, D-35394 Giessen www.inline-info.de